ESCUELA SUPERIOR POLITÉCNICA DEL LITORAL

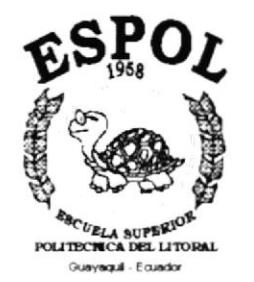

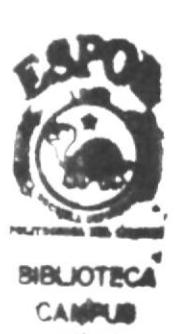

# PROGRAMA DE TECNOLOGÍA EN COMPUTACIÓN

### **TESIS DE GRADO** PREVIO A LA OBTENCIÓN DEL TÍTULO DE:

### **PROGRAMADOR DE MICROCOMPUTADORES**

### **TEMA:** PÁGINAS WEB DEL CENTRO DE CÓMPUTO **NEHEMÍAS**

**MANUAL DE DISEÑO** 

**AUTORES:** 

### **JUAN CARLOS RANGEL AMANCHA** LUIS GARCÍA VALLEJO

**DIRECTOR:** ANL. LUIS RODRÍGUEZ

> $\mathbf{A} \tilde{\mathbf{N}} \mathbf{O}$ 2002

# AGRADECIMIENTO

Agradezco a Dios a nuestros padres porque siempre han estado con nosotros y nos han apoyado en todas nuestros sueños y nuestras metas logradas.

 $\mathcal{L}_{\mathcal{C}}$ 

# **DEDICATORIA**

Dedicamos este manual con mucho cariño a nuestros padres y a nuestros maestros que nos dieron todo su apoyo.

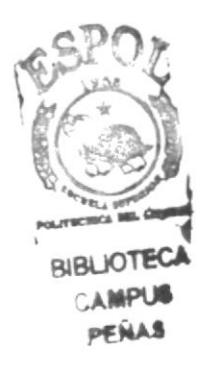

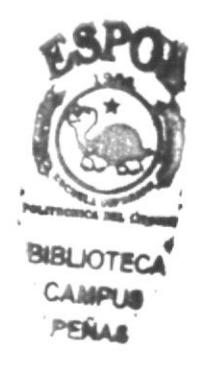

# DECLARACIÓN EXPRESA

La responsabilidad de los hechos, ideas y doctrinas expuestas en esta Tesis de Grado. nos corresponden exclusivamente: y el patrimonio intelectual de la misma a PROTCOM (PROGRAMA DE TECNOLOGiA EN COMPUTACIÓN DE LA ESCUELA SUPERIOR POLITÉCNICA DEL LITORAL).

Reglamento de Exámenes y Títulos Profesionales de la ESPOL.

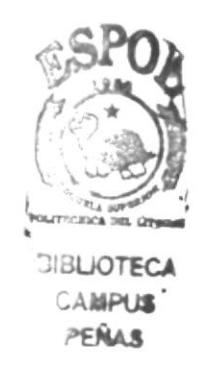

# FIRMA DEL DIRECTOR DE TESIS

บเร  $QU$ Anl. Luis Rodríguez

# FIRMA DE LOS AUTORES DE LA TESIS

Sr. Juan Carlos Rangel Amancha

Sr. Luis García Vallejo

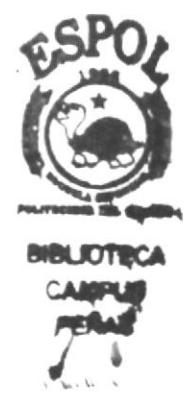

### **TABLA DE CONTENIDO**

### **CAPÍTULO 1**

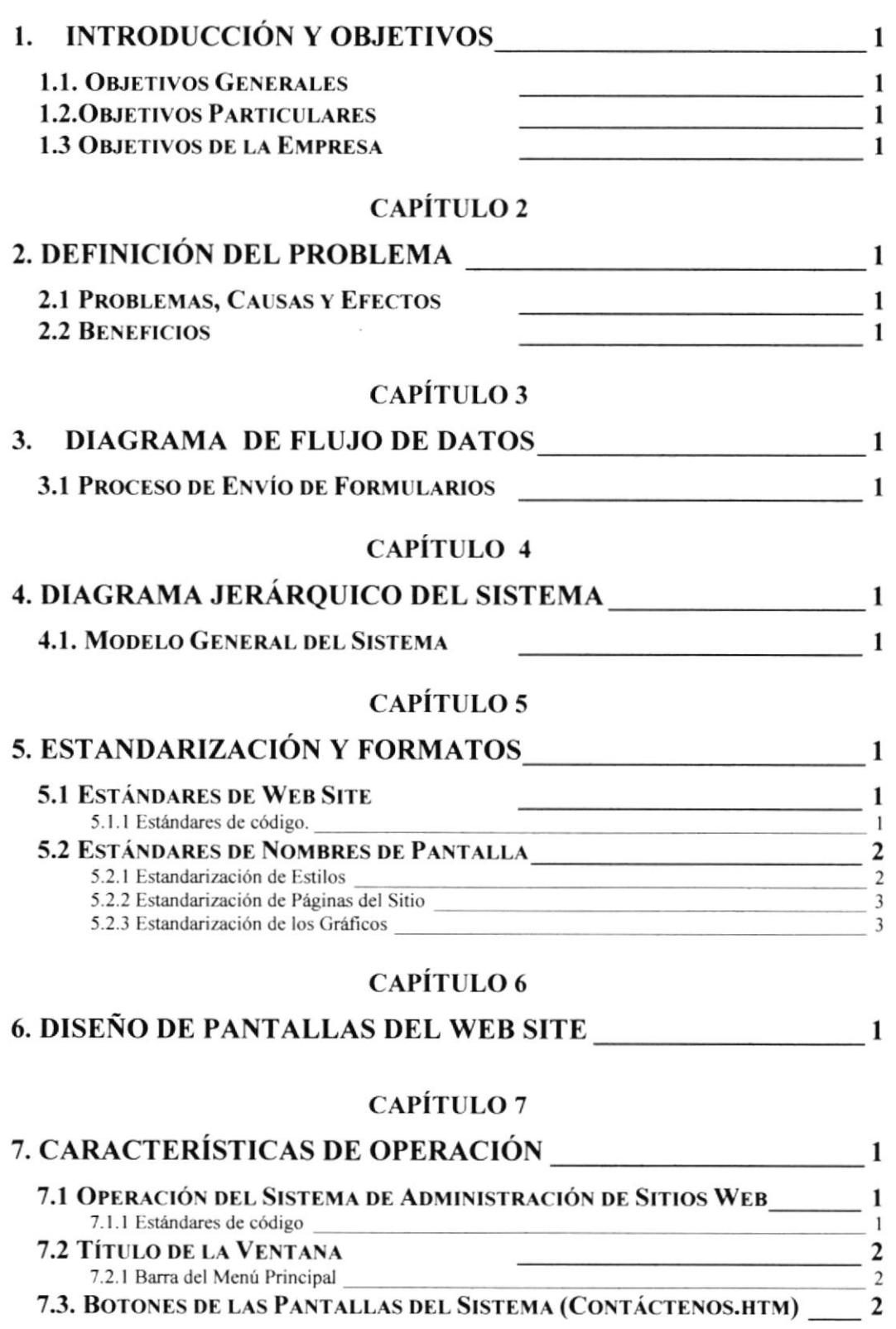

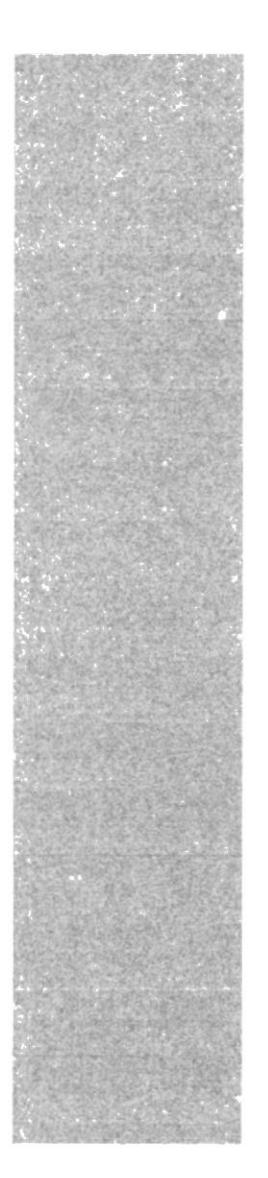

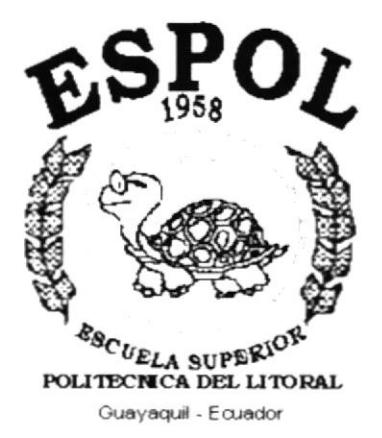

# Introducción y Objetivos

### 1. INTRODUCCIÓN Y OBJETIVOS

#### 1.1. Objetivos Generales

- \$ Con el fin de poder brindar un mejor servicio a sus clientes y colaboradores crea el Sitio Web del Centro de Cómputo Nehemías en general, se (http://www.ccnehemias.com) y mediante este pueda tener contacto y una mejor imagen en el ámbito internacional, ya que el Internet los conecta alrededor del todo el mundo.
- 30 Para tener una carta de presentación más actual y efectiva, con la cual el cliente podrá tener toda la información necesaria según sea su requerimiento; y a la vez pueda estar en contacto directo con la empresa a través de un servicio On-Line.

#### 1.2. Objetivos Particulares

- 3 Poder cubrir todas las necesidades de los usuarios/clientes y brindarles la información necesaria.
- & Recepción de sugerencias y/o comentarios así como de cualquier tipo de información requerida.

#### 1.3 Objetivos de la Empresa

- \$ Proporcionar seguridad en los procesos de consulta de datos.
- \$ Dar a conocer al público en general información de la empresa de una manera ágil dinámica y actualizada.
- \$ Proveer soluciones informáticas e implementación de software a través de un servicio orientado a la investigación.

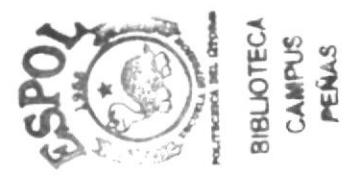

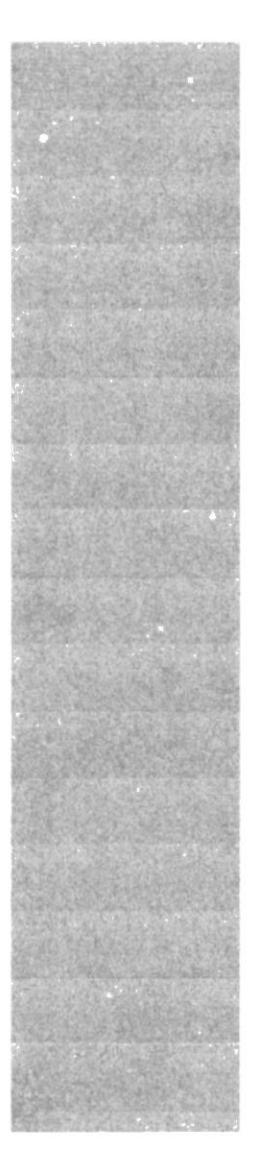

# $\mathbf{\hat{p}}$ S $\mathbf{P}_{\text{gas}}$ O $\mathbf{\hat{L}}$  $\frac{\epsilon_{9}}{\epsilon_{UELA}}$  superior politicial del litoral Guayaquil - Ecuador

# **CAPÍTULO 2**

# Definición del Problema

## 2. DEFINICIÓN DEL PROBLEMA

#### 2.1 Problemas, Causas y Efectos

Luego de hacer los estudios respectivos al Centro de Cómputo Nehemías, hemos encontrado que la ausencia de un Sitio Web, da origen a algunos problemas que serán resueltos, los cuales se mostrarán a continuación con sus causas y efectos.

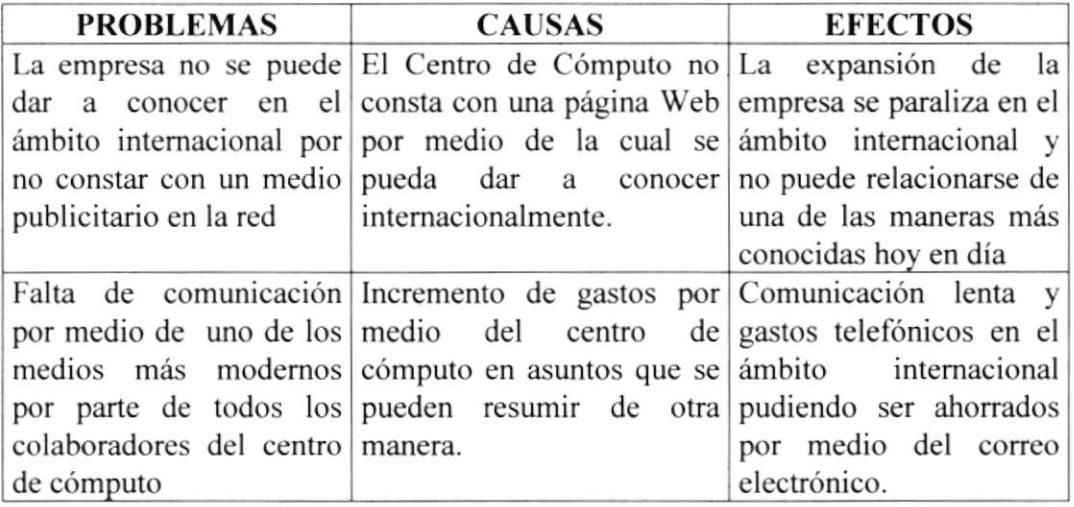

#### 2.2 Beneñcios

- $\delta$  Manejo del correo electrónico mucho más efectivo para mejorar la comunicación con los clientes del centro de cómputo.
- & Mejor medio de presentación para futuros clientes del Centro de Cómputo Nehemías y futuras conexiones en el ámbito internacional.

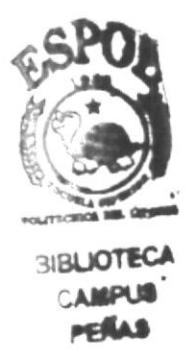

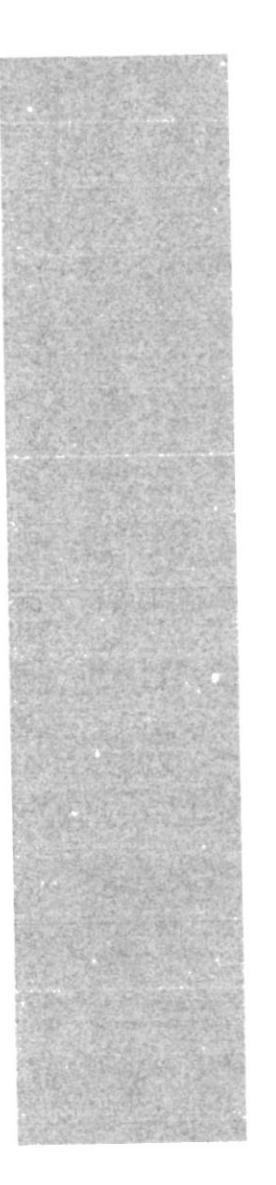

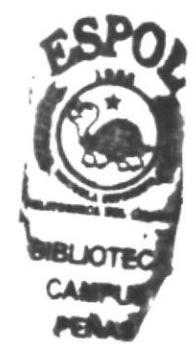

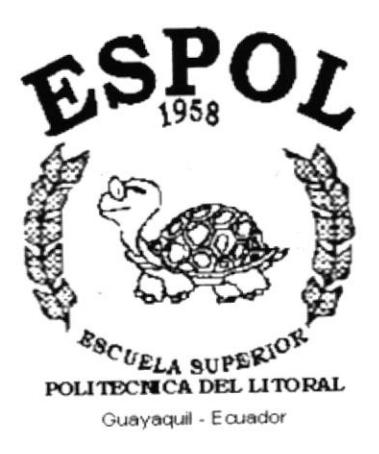

Diagrama de Flujo de Datos

### 3. DIAGRAMA DE FLUJO DE DATOS

#### 3.1 Proceso de Envío de Formularios

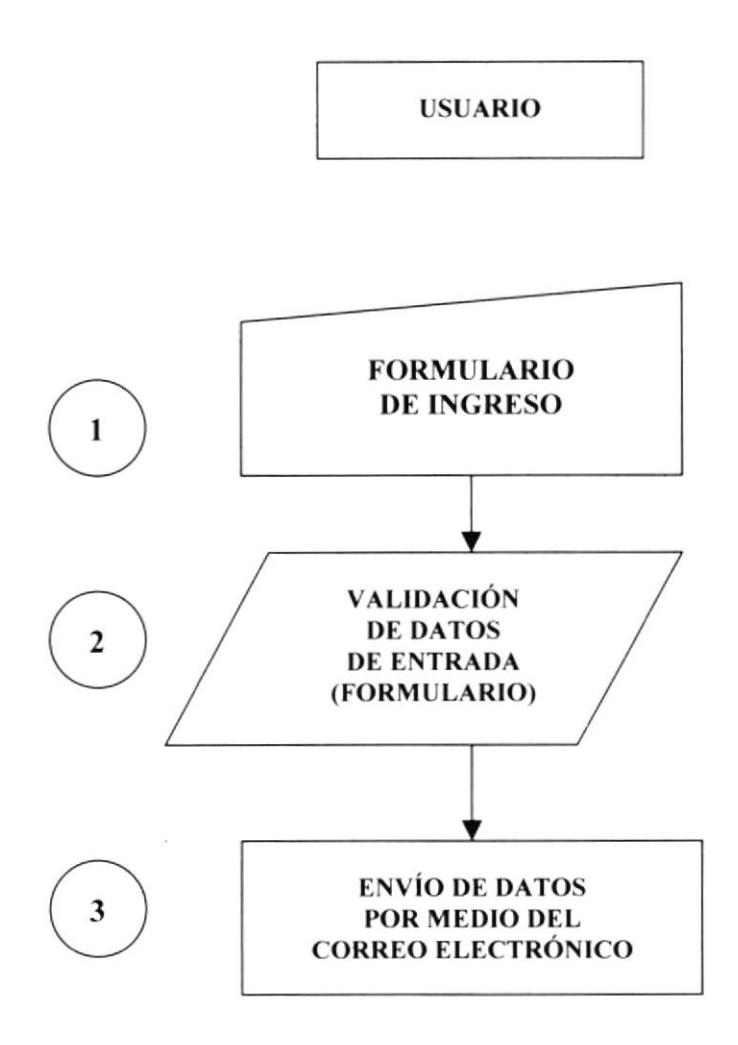

Diagrama De Flujo De Información Del Proceso De Envío De Formularios

El proceso de Envío de Formularios se desarrolla de la siguiente manera:

El usuario llena el formulario de la Página Web Contáctenos. Se verifican que todos los datos estén correctamente ingresados. Los datos son enviados por medio del correo electrónico.

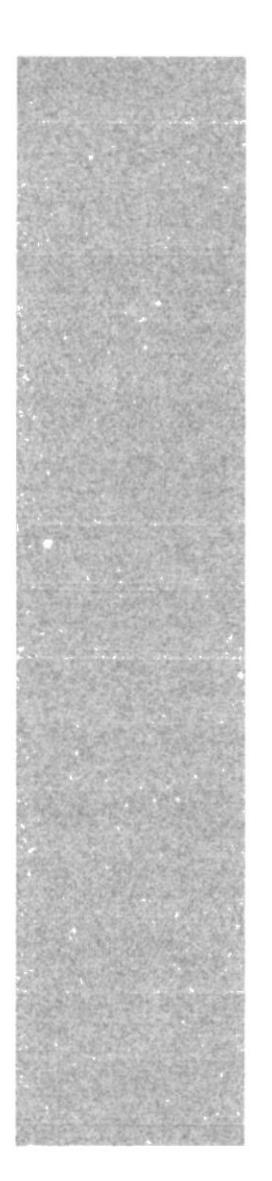

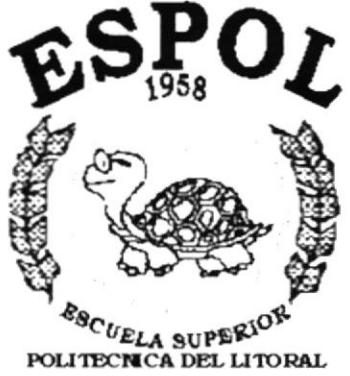

Diagrama Jerárquico del **Sistema** 

Guayaquil - Ecuador

# 4. DIAGRAMA JERÁRQUICO DEL SISTEMA

#### 4.1. Modelo General del Sistema

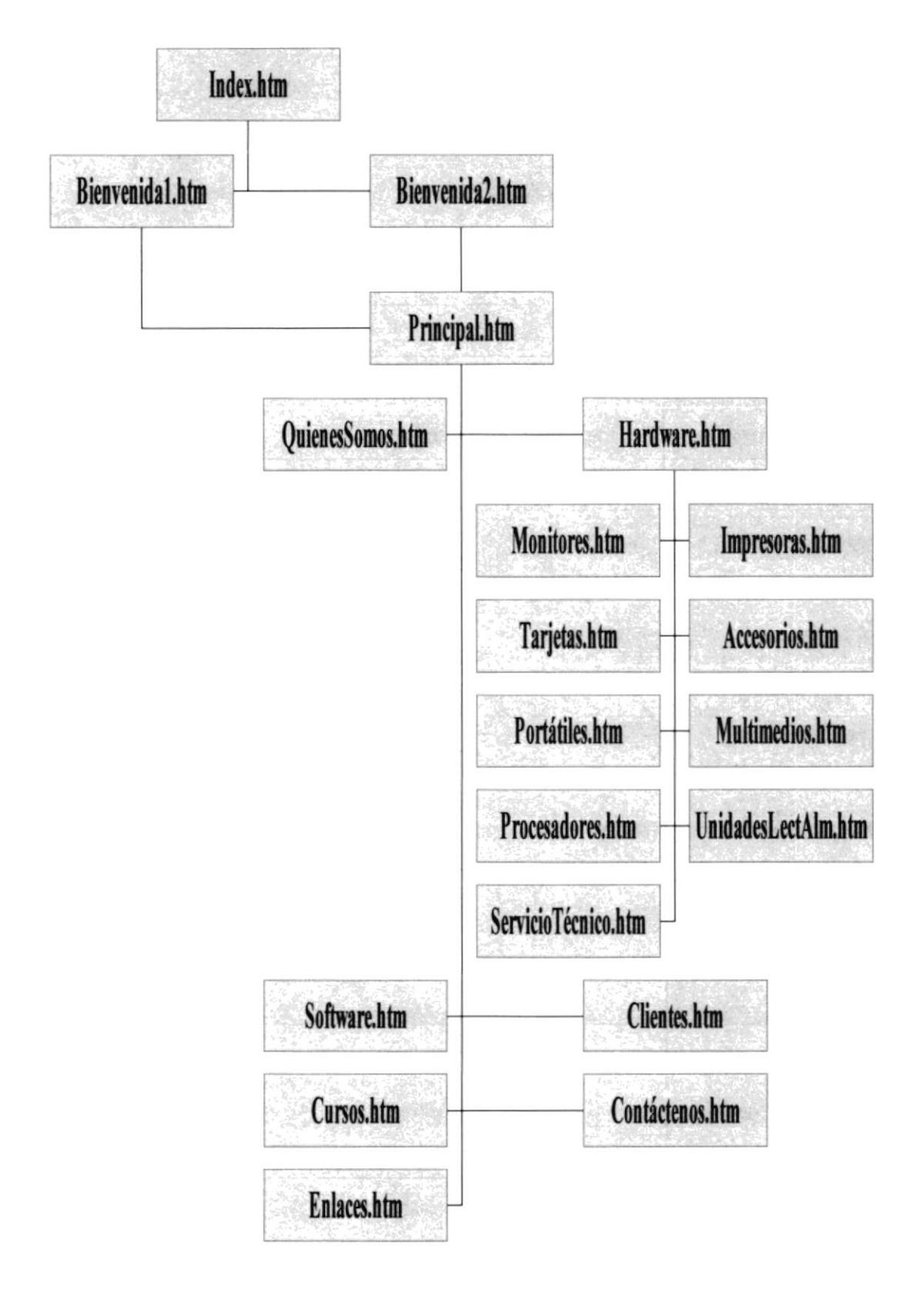

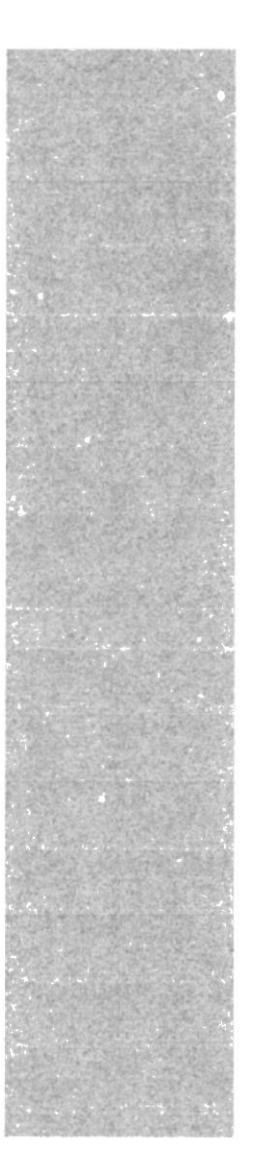

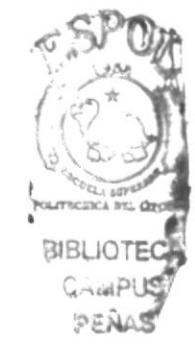

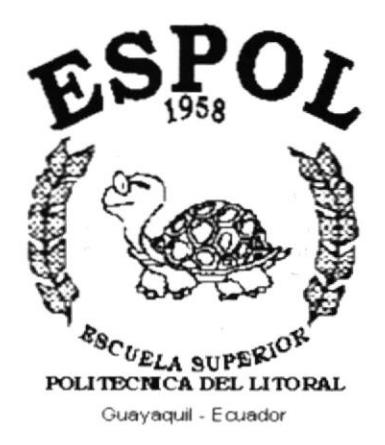

**Estandarizaciones y Formatos** 

# 5. ESTANDARIZACIÓN Y FORMATOS

#### 5.1 Estándares de Web Site

#### 5.1.1 Estándares de código.

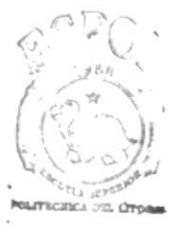

**BIBLIOTECA AMPLIS** PEÑAS

Para facilitar la identificación de elementos del sitio las carpetas están organizadas de la siguiente manera:

CARPETA FLASH.- Donde estarán todas las imágenes y textos con efectos animados.

CARPETA IMÁGENES.- Se encontrarán todas imágenes que se utilizarán en el Web Site.

CARPETA PÁGINAS WEB.- Donde estarán todas las páginas HTML

**CARPETA SONIDOS.** - Se almacenarán los sonidos característicos del sitio.

**CARPETA LIBRARY**. En ella se almacena el archivo de estilos del sitio.

- \$ La página inicial del Web Site se llamará Index.
- \$ Los nombres de las páginas e imágenes que se encuentran en el Web serán representativos a la función que realicen.

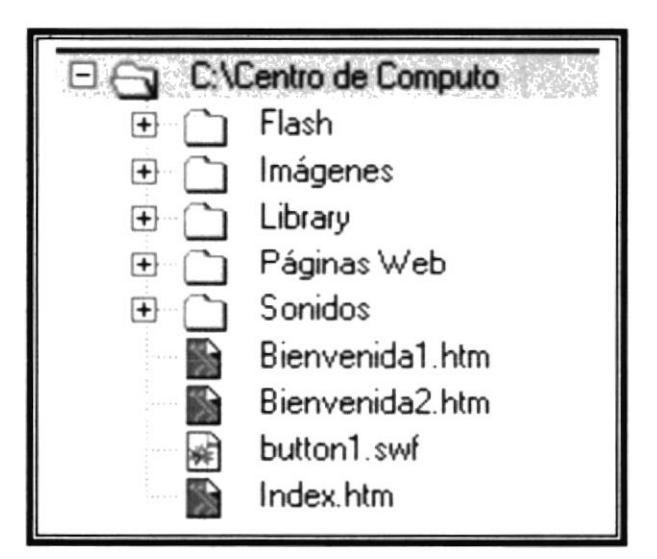

Figura 5.1.1 Organización De Las Carpetas Del Sitio Web

#### 5.2 Estándares de Nombres de Pantalla

La mayoría de las páginas del Web Site tienen el siguiente estándar:

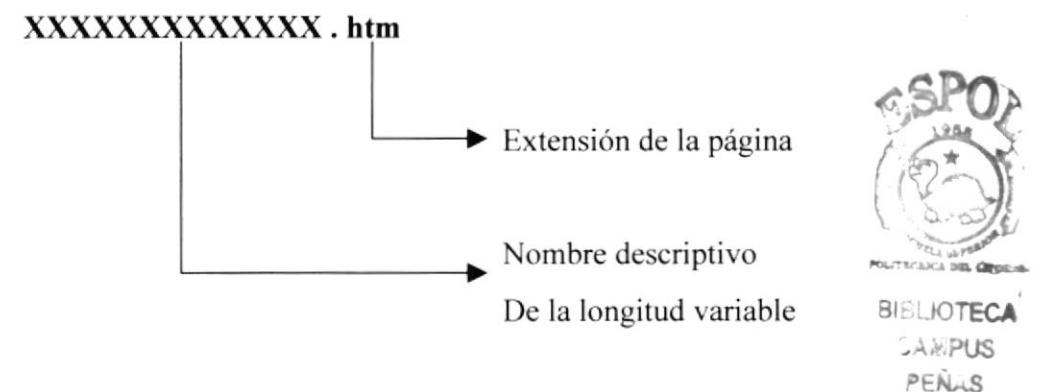

#### 5.2.1 Estandarización de Estilos

En el archivo **ESTILOS.CSS** se definirán los formatos así como la presentación general de todo el sitio web.

Entre los estándares utilizados tenemos:

- & Fuentes: "Times New Roman", "Arial Black", "Courier New"
- $\text{\$}$  Tamaño de las Fuentes: 12 pixeles
- S Formato: Negrita
- & Alineación del Texto: Justi{icado
- & Borde de las Tablas: Delgado
- & Fuentes en los Enlaces: "Georgia", "Times New Roman", "Times"
- ú Tamaño de las Fuentes en los Enlaces: l8pixeles
- & Formato de los Enlaces: Negrita Mayúscula

#### 5.2.2 Estandarización de Páginas del Sitio

Se presentará la siguiente estandarización para las páginas del web site:

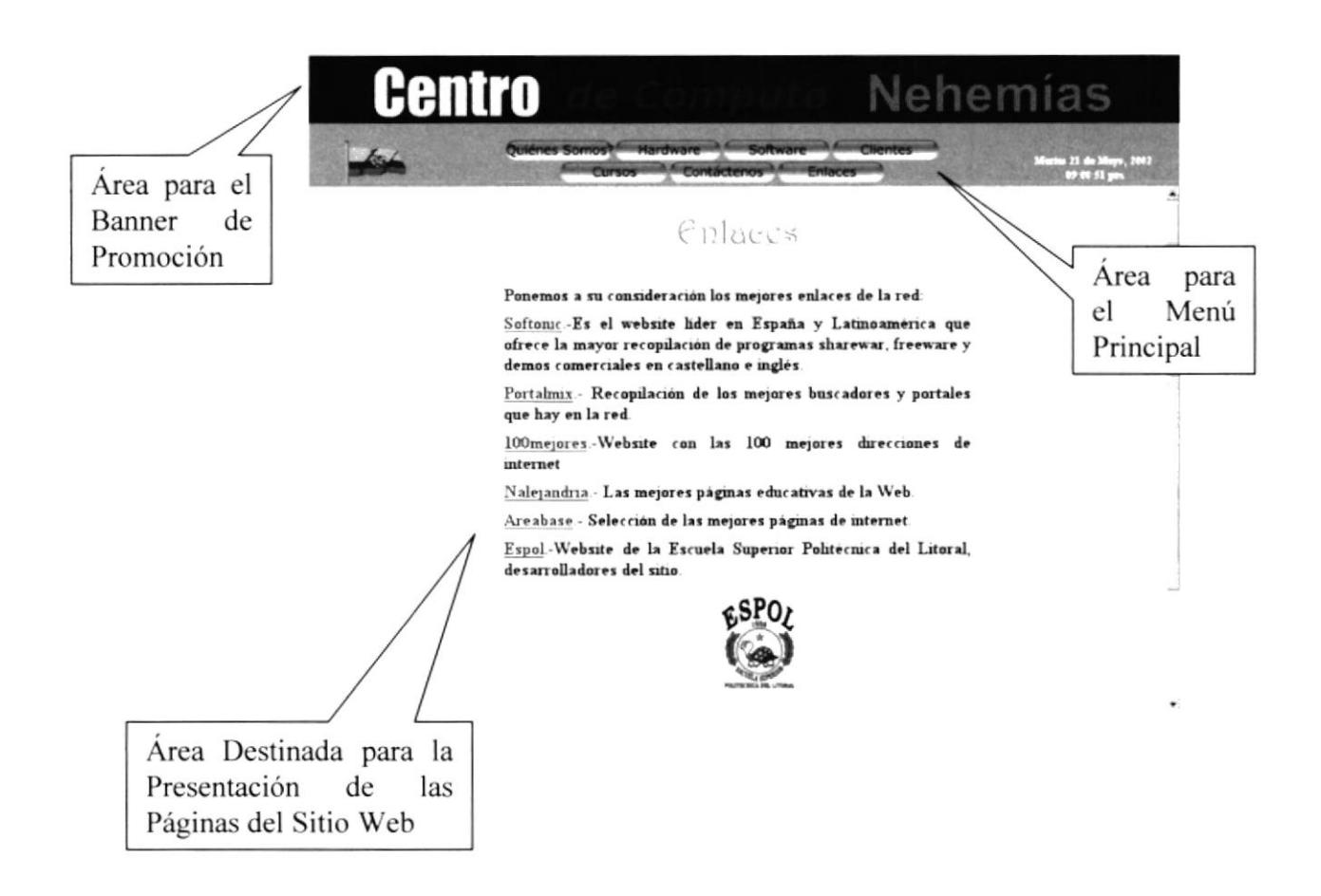

#### 5.2.3 Estandarización de los Gráficos

Para poder hacer referencia de una manera más rápida y fácil los componentes del Web Site:

- \$ Las imágenes en el diseño son de tipo JPG, GIF y SWF.
- \$ Todas las imágenes se encuentran almacenadas en una carpeta para su mejor localización y ordenamiento del Sitio.

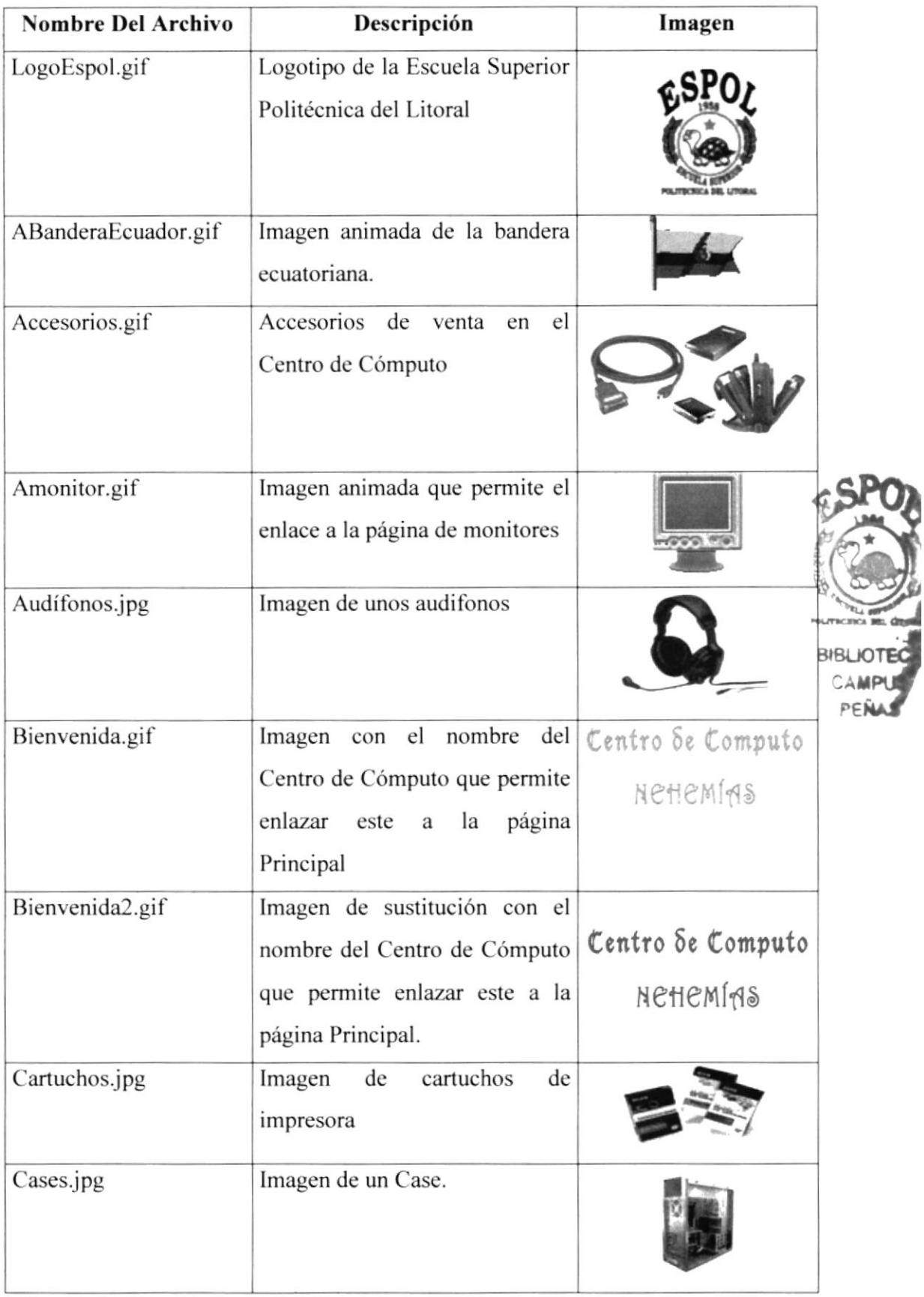

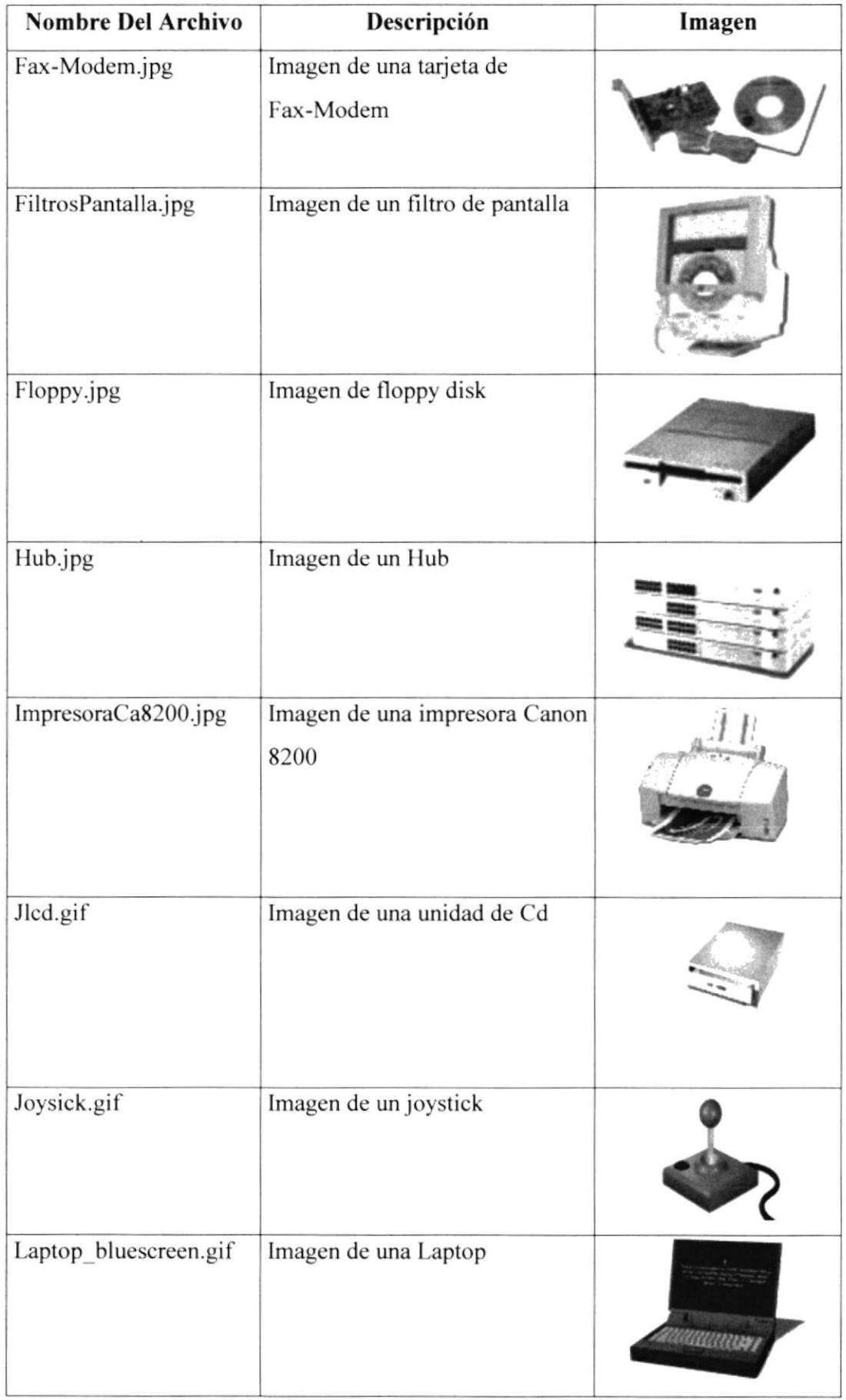

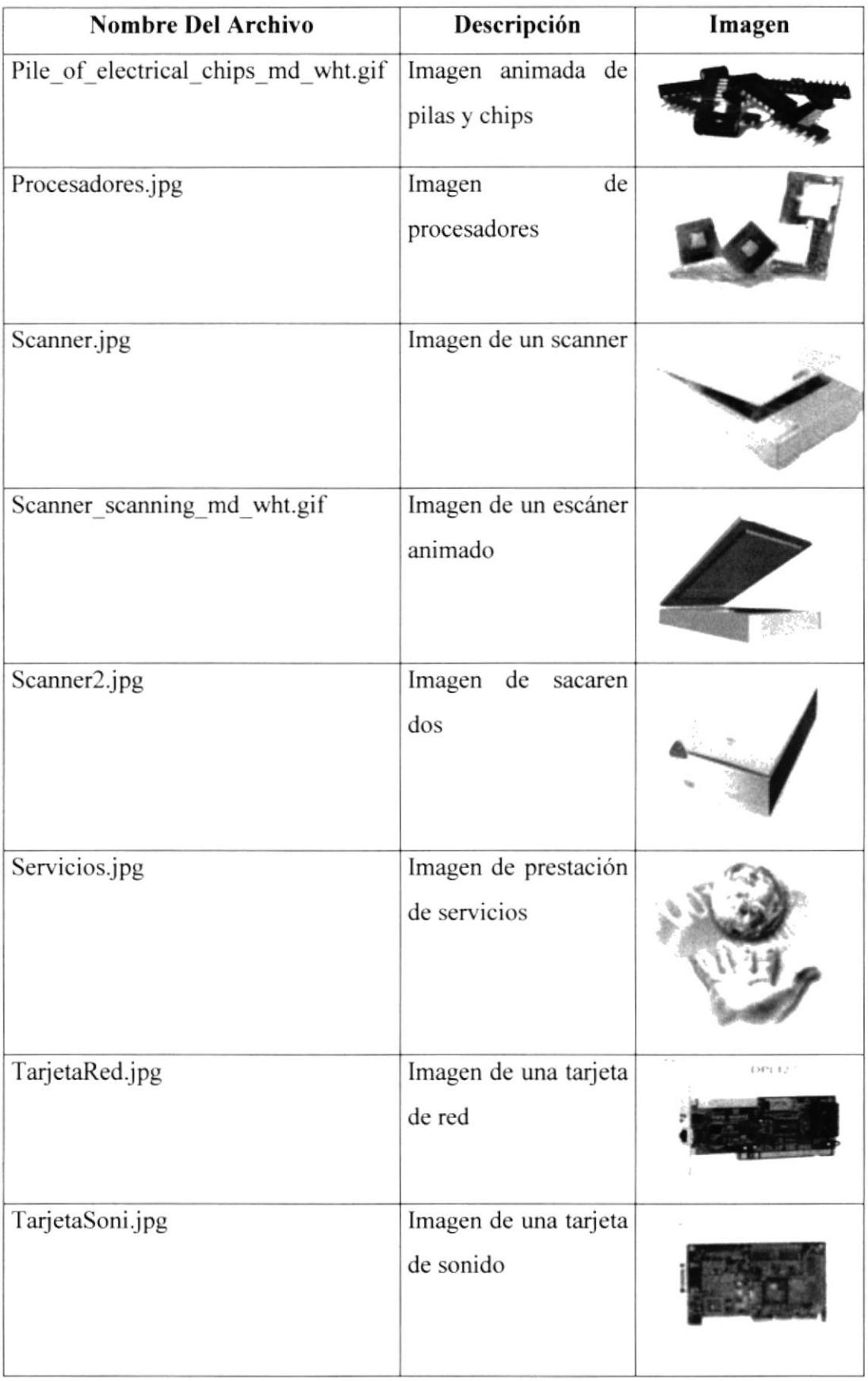

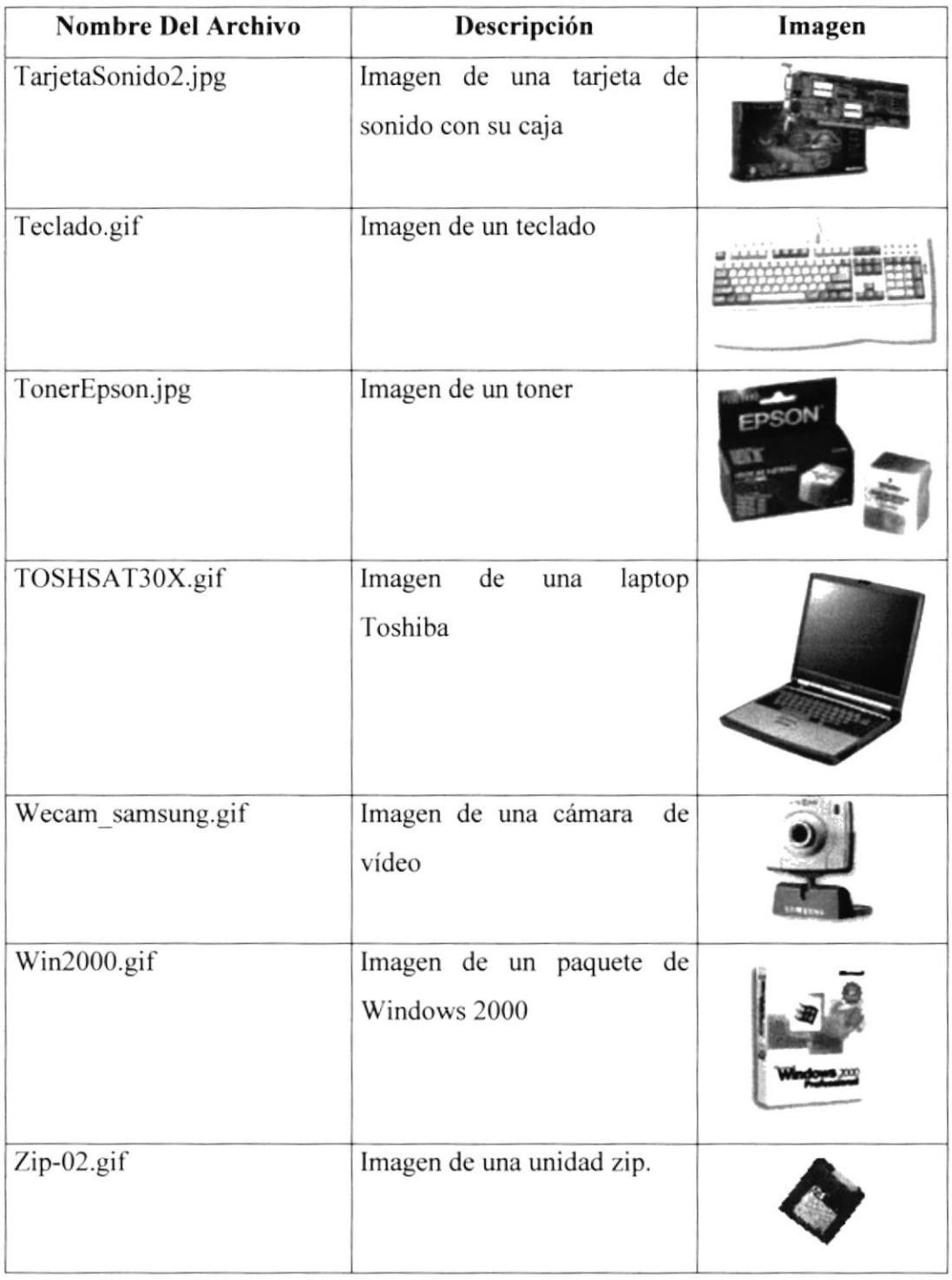

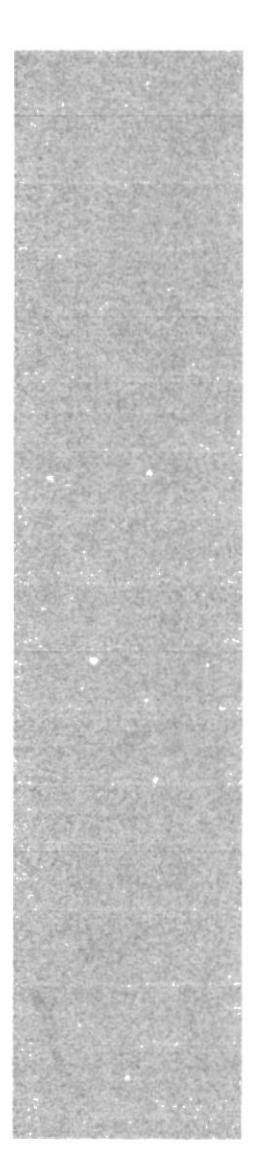

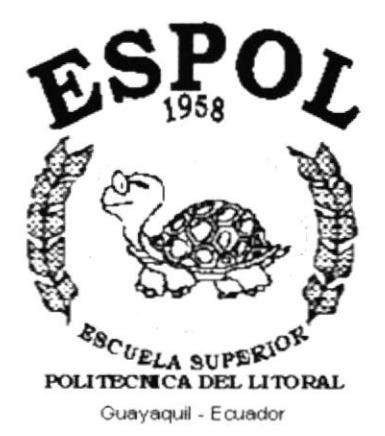

Diseño de Pantallas del **Web Site** 

# 6. Diseño de Pantallas del Web Site

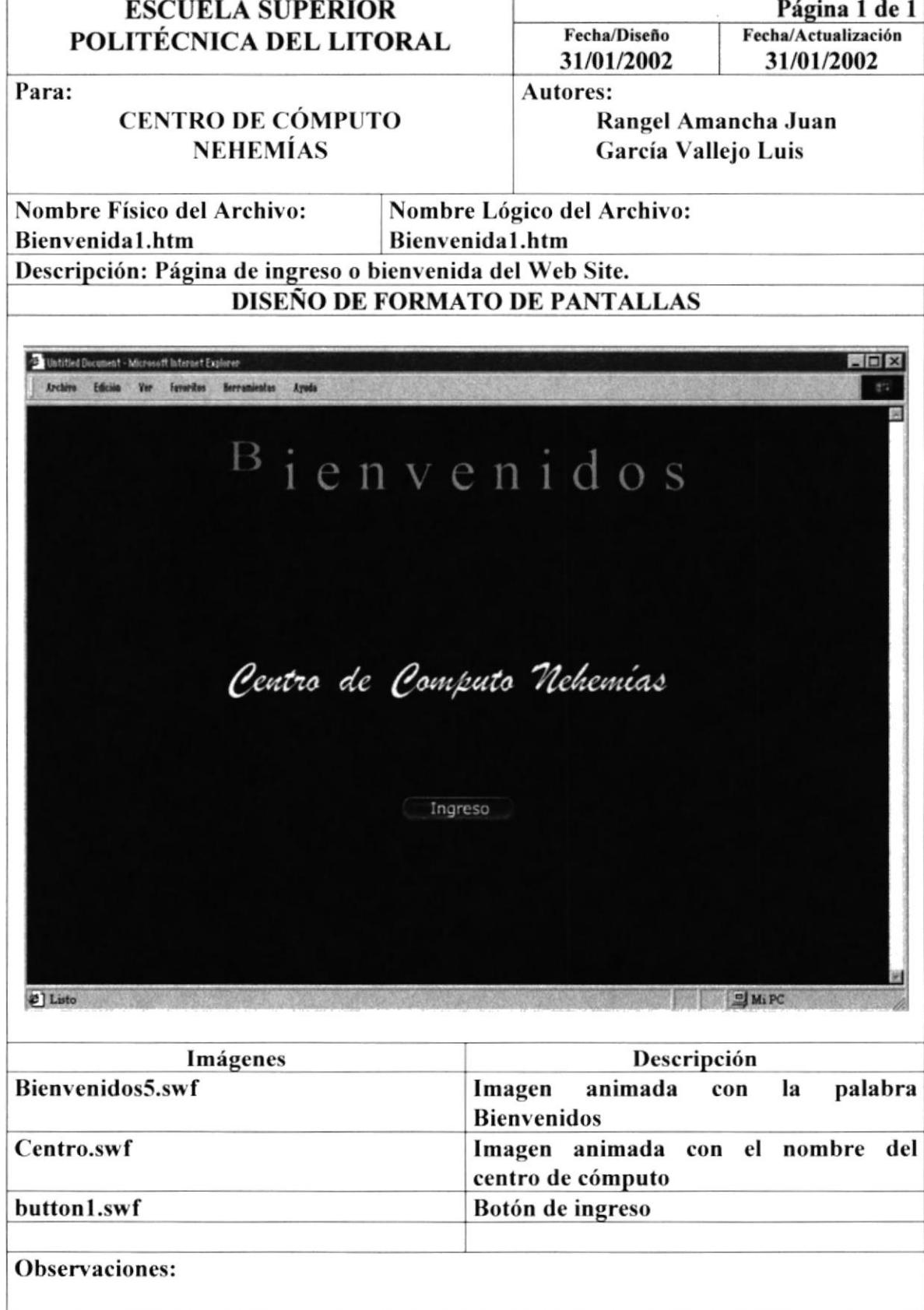

![](_page_25_Picture_16.jpeg)

![](_page_26_Picture_16.jpeg)

![](_page_27_Picture_16.jpeg)

![](_page_28_Picture_16.jpeg)

. ⇁

![](_page_29_Picture_21.jpeg)

![](_page_30_Picture_16.jpeg)

![](_page_31_Picture_16.jpeg)

![](_page_32_Picture_16.jpeg)

![](_page_33_Picture_16.jpeg)

![](_page_34_Picture_16.jpeg)

![](_page_35_Picture_16.jpeg)

![](_page_36_Picture_16.jpeg)

![](_page_37_Picture_16.jpeg)

![](_page_38_Picture_16.jpeg)

![](_page_39_Picture_16.jpeg)

![](_page_40_Picture_16.jpeg)

![](_page_41_Picture_16.jpeg)

![](_page_42_Picture_16.jpeg)

![](_page_43_Picture_16.jpeg)

![](_page_44_Picture_16.jpeg)

![](_page_45_Picture_16.jpeg)

![](_page_46_Picture_16.jpeg)

![](_page_47_Picture_16.jpeg)

![](_page_48_Picture_16.jpeg)

 $\lambda$ 

![](_page_49_Picture_19.jpeg)

![](_page_50_Picture_16.jpeg)

![](_page_51_Picture_16.jpeg)

![](_page_52_Picture_16.jpeg)

![](_page_53_Picture_16.jpeg)

![](_page_54_Picture_0.jpeg)

![](_page_54_Picture_1.jpeg)

Características de Operación

# **7. CARACTERÍSTICAS DE OPERACIÓN**

#### 7.1 Operación del Sistema de Administración de Sitios Web

El Sistema de Administración de sitio Web es un programa de Menús y Pantallas amigables de gran flexibilidad con tatal ambiente Windows, de forma orientada para cumplir con las operaciones relacionadas al Sistema de Administración de Sitios Web que se realicen.

#### 7.1.1 Estándares de código

El Sistema de Administración de Sitios Web tiene una pantalla principal que permite tener abiertas varias pantallas secundarias del sistema al mismo tiempo.

![](_page_55_Figure_7.jpeg)

![](_page_55_Figure_8.jpeg)

#### 7.2 Título de la Ventana

Nos indica el nombre de la pantalla, en este caso es el nombre del Sistema (Título del Sistema de Administración de Sitios Web).

![](_page_56_Figure_4.jpeg)

#### Figura 7.2 Título de la Ventana

#### 7.2.1 Barra del Menú Principal

Permite visualizar todo el menú Principal del Sistema, el cual nos va ha permitir acceder a cada una de las opciones que desee.

#### 7.3. Botones de las Pantallas del Sistema (Contáctenos.htm)

![](_page_56_Picture_66.jpeg)

![](_page_56_Figure_10.jpeg)